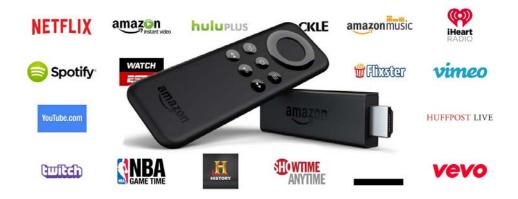

# STREAMING VIDEO WITH FIRE TV STICK

Your furnished apartment comes with an Amazon Fire TV Stick, which allows you to log into your existing video streaming accounts, which include **Netflix**, **Amazon Prime**, **Hulu Plus**, **HBO Now**, and more:

- 1. If you don't already have an Amazon account, log on to amazon.com and create a free account.
- 2. Look at the back of your TV and determine which HDMI port the Amazon Fire Stick uses.
- 3. Turn on your TV and using the **TV REMOTE**, set the "input" or "source" to the Fire Stick's HDMI port.
- 4. Put the TV remote control aside. You will only need this to adjust the volume.
- 5. Using the **AMAZON REMOTE**, press the "Home" button and follow the on-screen instructions.
  - a. Choose your language from the list.
  - b. Connect to your apartment's Wi-Fi network.
  - c. Connect to your free Amazon account.
- 6. Visit the **Apps** tab to add popular apps like **Netflix**, **Hulu**, **HBO Now**, **YouTube**, **WatchESPN**, and thousands more.
  - a. Use your existing login credentials to login to each app and begin streaming!

# GET THE MOST OUT OF YOUR FIRE TV STICK

### **About your Alexa Voice Remote**

If you have the Alexa equipped voice remote, simply press and hold down the Voice button (microphone) and speak. You can search for movies, TV shows, actors, and directors. Just say "Launch Netflix" to launch the Netflix app or "Play the show *Transparent*."

Try Alexa and say "Show me sports scores," "What movies are playing nearby tonight?" or "What's the weather?" To learn more about Alexa, visit www.amazon.com/help/firetv/alexa.

#### **Even better with Amazon Prime**

Amazon Prime members get unlimited access to thousands of movies and TV episodes with Prime Video, including award-winning originals. Get over 1 million songs with Prime Music and unlimited photo storage in Amazon Cloud Drive. Easily access Prime content from your Home screen.

## TROUBLESHOOTING

#### Wi-Fi

- 1. If you see a lock icon next to your Wi-Fi network, your Wi-Fi network requires your password, so make sure you have it available. The password is not your Amazon account password.
- 2. Ensure your Internet is working properly. Unplugging and restarting your router and modem will solve most Wi-Fi network issues. **NOTE: DO NOT press the router's RESET button.**
- 3. Do not place your wireless router or Fire Stick in a cabinet; it may impact Wi-Fi signal strength.

#### **Remote Pairing**

- 1. Having trouble with your remote? First, remove and reinsert the batteries in your remote. The remote should automatically pair with your device. If your remote isn't discovered, press the Home button for at least 10 seconds.
- 2. For more troubleshooting and information, go to **www.amazon.com/devicesupport** or contact Residology at **info@residology.com** or **877-872-5530.**

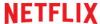

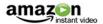

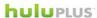

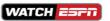

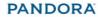

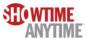

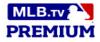

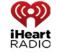

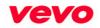

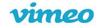

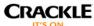

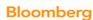

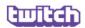

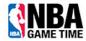

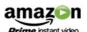

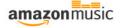

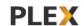

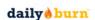

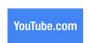

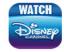

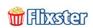

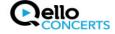

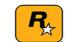

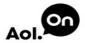

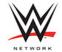

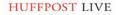

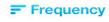

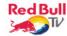

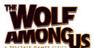

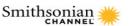

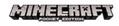

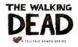

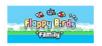

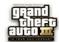

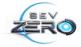

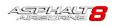

plus many more